## **Procédures pour ajouter du texte dans votre formulaire de demande d'adhésion de la CDC Rond Point en format PDF.**

Étape 1 : Sélectionner la fonction ajouter du texte dans la barre de tâches du navigateur ADOBE (PDF). Encerclé en rouge dans l'image ci-dessous. Une zone de texte mobile apparaîtra. Vous devrez la localiser à l'endroit où vous voulez ajouter votre texte.

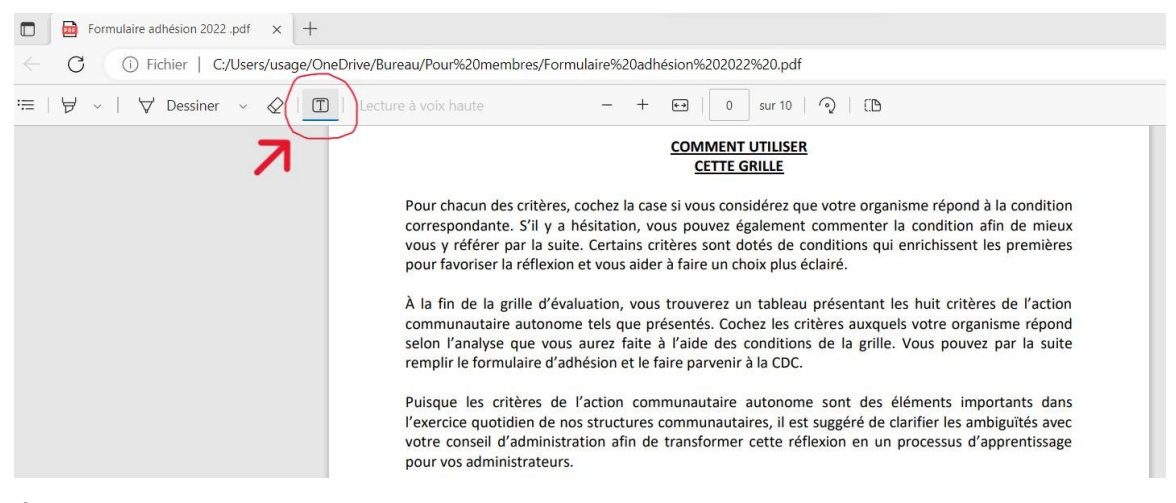

Étape 2. Mettre un « X » vis-à-vis les cases que vous désirez cocher. Vous devrez ajouter une nouvelle zone de texte à chaque fois.

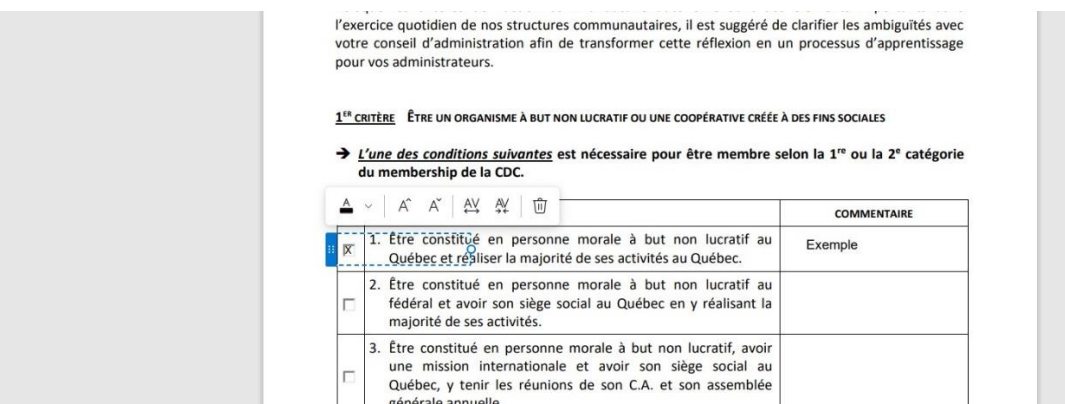

Étape 3. Ajouter des zones de textes pour insérer vos commentaires. Vous pouvez choisir la couleur de votre texte grâce à la petite barre de tâches qui accompagne avec la zone de texte.

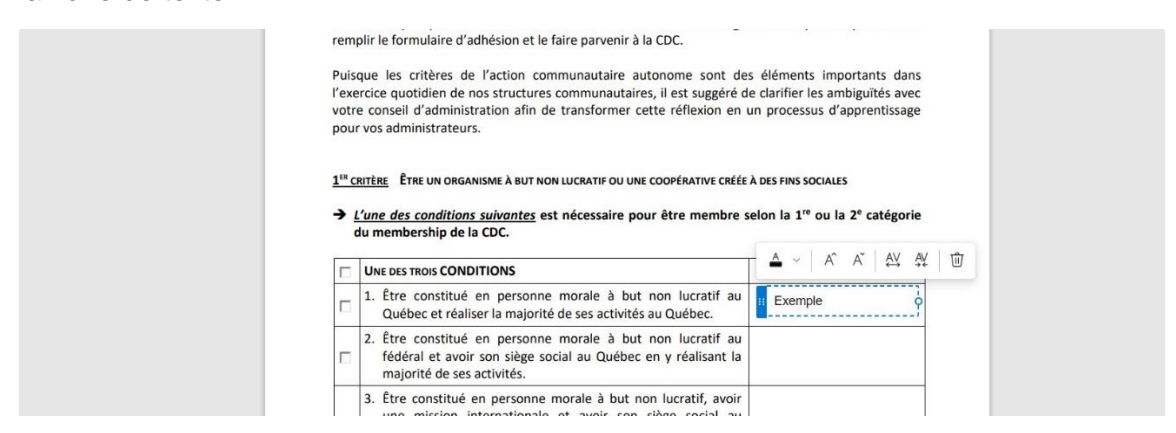

4. N'oubliez pas d'enregistrer votre formulaire une fois complété et retournez-le par courriel à Patricia Weber, directrice générale : [direction@cdcrondpoint.ca](mailto:direction@cdcrondpoint.ca)